# . . . . . . . . . **Informatica** Marketplace

# Name of Solution:

IDQ : Address Doctor Web service For Postal Code

# Business Requirement:

An Informatica Data Quality mapping to demonstrate the usage of Address Validation transformation through Web Service to get the Address details.

## Solution URL:

<https://community.informatica.com/solutions/2986>

## Supported Versions:

PowerCenter 9.5.1 and above

## Description:

#### **Overview:**

The Address Validator transformation compares input address data with address reference data to determine the accuracy of input addresses and fix errors in those addresses. The transformation can create columns with new address data, corrected address data, and status information for each address.

You can validate and update address data in the following ways:

- Compare input addresses to address reference data provided by Informatica.
- Generate detailed status reports on the validity of each input address, its deliverable status, and the nature of any errors or ambiguities it contains.
- Fix errors and complete partial address records using information from the reference data. To fix an address, the transformation must find a positive match with an address in the reference data.
- Write output addresses in an envelope-ready format. You define the format when you select the output ports on the transformation.

#### **Scenario:**

This attachment provides a web service that would consult Address Doctors dictionaries looking for a specific Postal Code. The web service will return Building, Subbuilding, Street, Number and all the data that could be retrieved in that given postal code.

We developed an application inside Data Quality using a DQ applet that made access to Address Doctor discrete function, passing the postal code and retrieve all fields available. That data would be accessible from a web service inside Informatica Platform web services hub with its exclusive Data Integrator and Content manager service.

# Download file contents:

- 1. Mapplet
- 2. Web Service Appllication

# **Informatica** Marketplace

Steps to implement the solution:

1. Place the Address Doctor Content File in

<INFA\_HOME>\ services\DQContent\INFA\_Content\av\default

- 2. Import the Mapplet. Select the appropriate folder from the repository and resolve the conflicts by choosing suitable option.
- 3. Observe the Expression Transformation, provide the Country\_name.

**Note:** In this scenario we are trying to get the Brazil address information by providing Postal Code as input to the Mapplet. For this purpose you should use the Brazil Address Doctor Content File and should use a Valid Address Doctor global address validation license key.

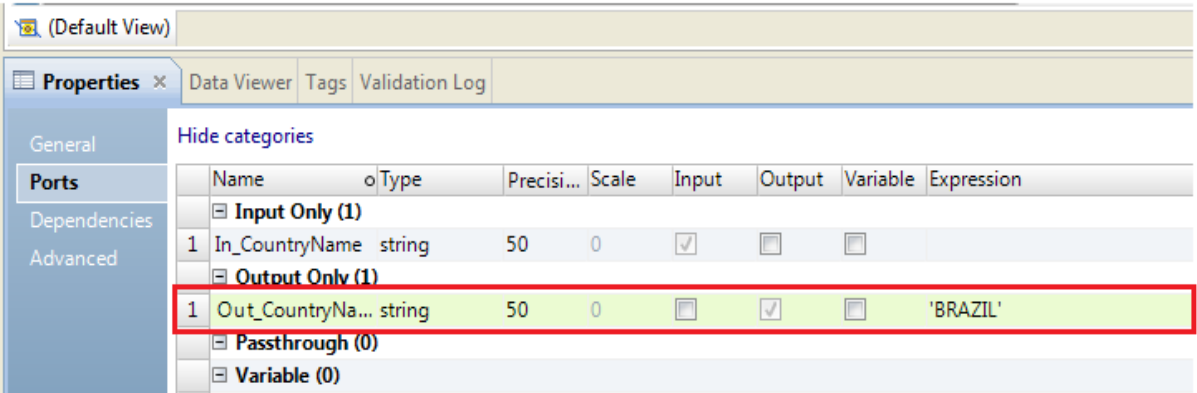

4. Observe the Data service mapping,

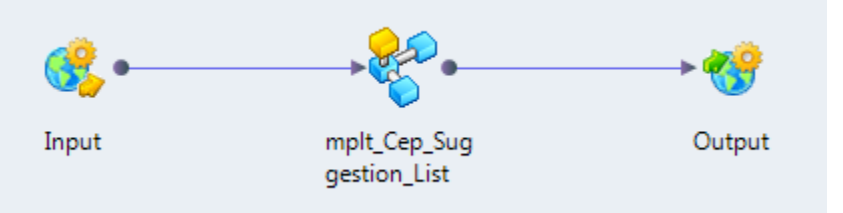

5. Provide different Postal Codes of Brazil in the SOAP request message and observe the output.

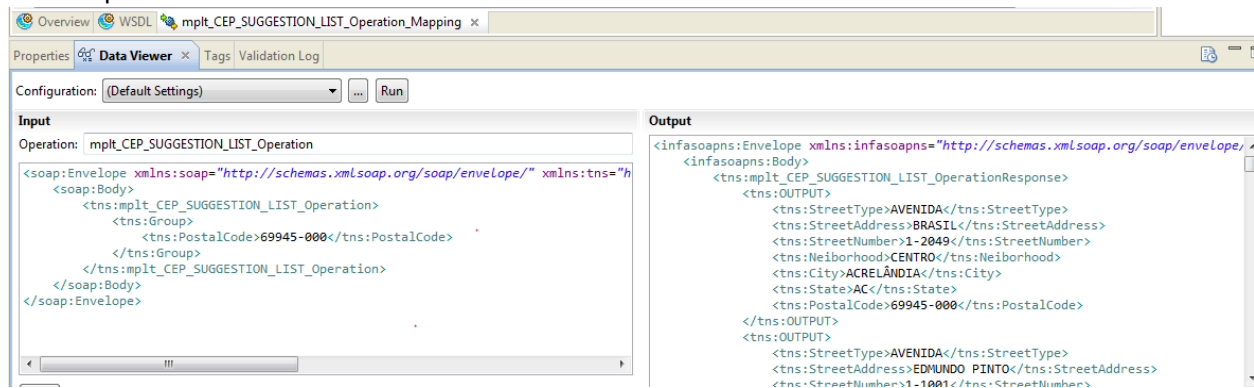

- 6. Deploy the web service to the Data Integration Service.
	- a. In the Developer tool, right-click the web service in the Object Explorer View.

# . . . . . . . . . . **Informatica** Marketplace

- b. Select Deploy.
- c. In the Deploy to Services dialog box, browse for a Domain and select the Data Integration Services to deploy the web service.
- d. Choose to create an application. The wizard deploys the application to the Data Integration Services that you choose. You can view the web service in the Administrator tool. The Administrator tool also shows the web service WSDL URL in the web service general properties.
- 7. For more details of importing object, please visit our [YouTube](https://www.youtube.com/playlist?list=PLLRreK2jjjgWBQ4NPfp0QWTxYDvlnEqSJ) link.

YouTube Video on Importing and Configuring Workflows:

<http://www.youtube.com/playlist?list=PLLRreK2jjjgWBQ4NPfp0QWTxYDvlnEqSJ>

Other Useful links:

[Mapping Bundles](https://community.informatica.com/docs/DOC-3003) [Workflow Bundles](https://community.informatica.com/docs/DOC-3004) [Informatica Tools Bundles](https://community.informatica.com/docs/DOC-3032) [Informatica for Social Media Bundles](https://community.informatica.com/docs/DOC-3033) [Debugging Tools Bundles](https://community.informatica.com/docs/DOC-3034) [Visio Templates Bundles](https://community.informatica.com/docs/DOC-3035) **[B2B Templates and Projects Bundles](https://community.informatica.com/docs/DOC-3036)** [Data Quality Packs and Plans Bundles](https://community.informatica.com/docs/DOC-3037) [Script Bundles](https://community.informatica.com/docs/DOC-3005)